## Fichier:Utiliser Minecraft en atelier iaee2a3c36d5ce8cd6d15709b008ca8d0d-px-Utiliser Minecraft en atelier Minecraft tabli.jpg.png

# **Etabli**

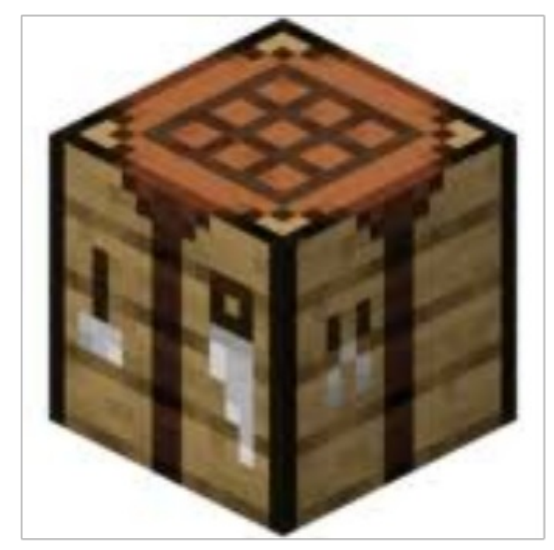

Pas de plus haute résolution disponible.

Utiliser Minecraft en atelier ia-ee2a3c36d5ce8cd6d15709b008ca8d0d-px-Utiliser Minecraft en atelier Minecraft tabli.jpg.png (600 × 450 pixels, taille du fichier : 132 Kio, type MIME : image/png)

Utiliser\_Minecraft\_en\_atelier\_ia-ee2a3c36d5ce8cd6d15709b008ca8d0d-px-Utiliser\_Minecraft\_en\_atelier\_Minecraft\_tabli.jpg

#### Historique du fichier

Cliquer sur une date et heure pour voir le fichier tel qu'il était à ce moment-là.

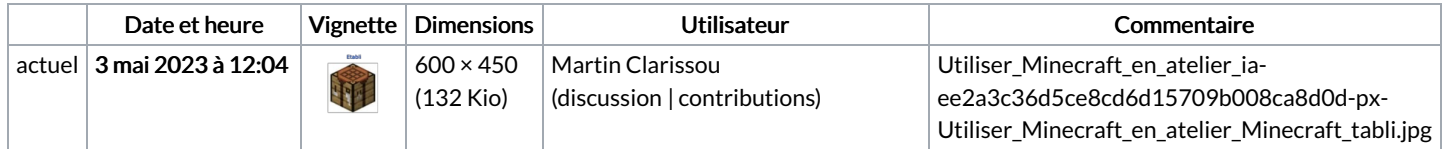

Vous ne pouvez pas remplacer ce fichier.

## Utilisation du fichier

La page suivante utilise ce fichier :

Utiliser [Minecraft](https://rennesmetropole.dokit.app/wiki/Utiliser_Minecraft_en_atelier) en atelier

## Métadonnées

Ce fichier contient des informations supplémentaires, probablement ajoutées par l'appareil photo numérique ou le numériseur utilisé pour le créer. Si le fichier a été modifié depuis son état original, certains détails peuvent ne pas refléter entièrement l'image modifiée.

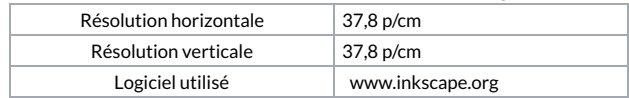